# 為安全電子郵件網關配置TLSv1.3

目錄

簡介

必要條件

採用元件

概觀

設定

從WebUI進行配置

CLI配置:

驗證

相關資訊

## 簡介

本文檔介紹用於思科安全郵件網關(SEG)的TLS v1.3協定的配置。

## 必要條件

需要有關SEG設定和配置的一般知識。

採用元件

- 本文中的資訊係根據以下軟體和硬體版本:
	- Cisco Secure Email Gateway (SEG) AsyncOS 15.5.1及更高版本。
- SEG SSL Configuration Settings。

"本文中的資訊是根據特定實驗室環境內的裝置所建立。文中使用到的所有裝置皆從已清除(預設 )的組態來啟動。如果您的網路處於活動狀態,請確保您瞭解所有命令的潛在影響。」

### 概觀

SEG整合了TLS v1.3協定,用於為SMTP和HTTPS相關服務、傳統UI、NGUI和Rest API加密通訊  $\Omega$ 

TLS v1.3協定具有更高的通訊安全性和更快的協商速度,因為業界正在努力將其作為標準。

SEG使用SSL的SEG WebUI或CLI中的現有SSL Configuration方法,並突出顯示了幾個重要設定。

- 配置允許的協定時提供預防建議。
- 密碼是無法操作的。
- 可以為GUI HTTPS、入站郵件和出站郵件配置TLS v1.3。
- TLS v1.0到TLS v1.3之間的TLS協定覈取方塊選擇選項使用本文中更詳細介紹的模式。

## 設定

SEG在AsycOS 15.5中整合了用於HTTPS和SMTP的TLS v1.3協定。建議您在選擇協定設定時小心 謹慎,以防止HTTPS和電子郵件傳送/接收失敗。

Cisco SEG的早期版本在高端支援TLS v1.2,在撰寫本文時支援TLS v1.2的其他電子郵件提供商也 支援TLS O365。

TLS v1.3協定的Cisco SEG實施支援3個預設密碼,這些密碼不能像其他協定允許的那樣在SEG密碼 配置設定中更改或排除。

現有的SEG SSL配置設定仍允許將TLS v1.0、v1.1、v1.2操作操作操作用於密碼套件。

TLS 1.3密碼:

TLS\_AES\_256\_GCM\_SHA384

TLS\_CHACHA20\_POLY1305\_SHA256

TLS\_AES\_128\_GCM\_SHA256

### 從WebUI配置

#### 導航至>系統管理> SSL配置

- 升級到15.5 AsyncOS後的預設TLS協定選擇僅包括TLS v1.1和TLS v1.2。
- 「其他TLS客戶端服務」的設定使用TLS v1.1和TLS v1.2以及選擇,僅使用TLS v1.0的選項。

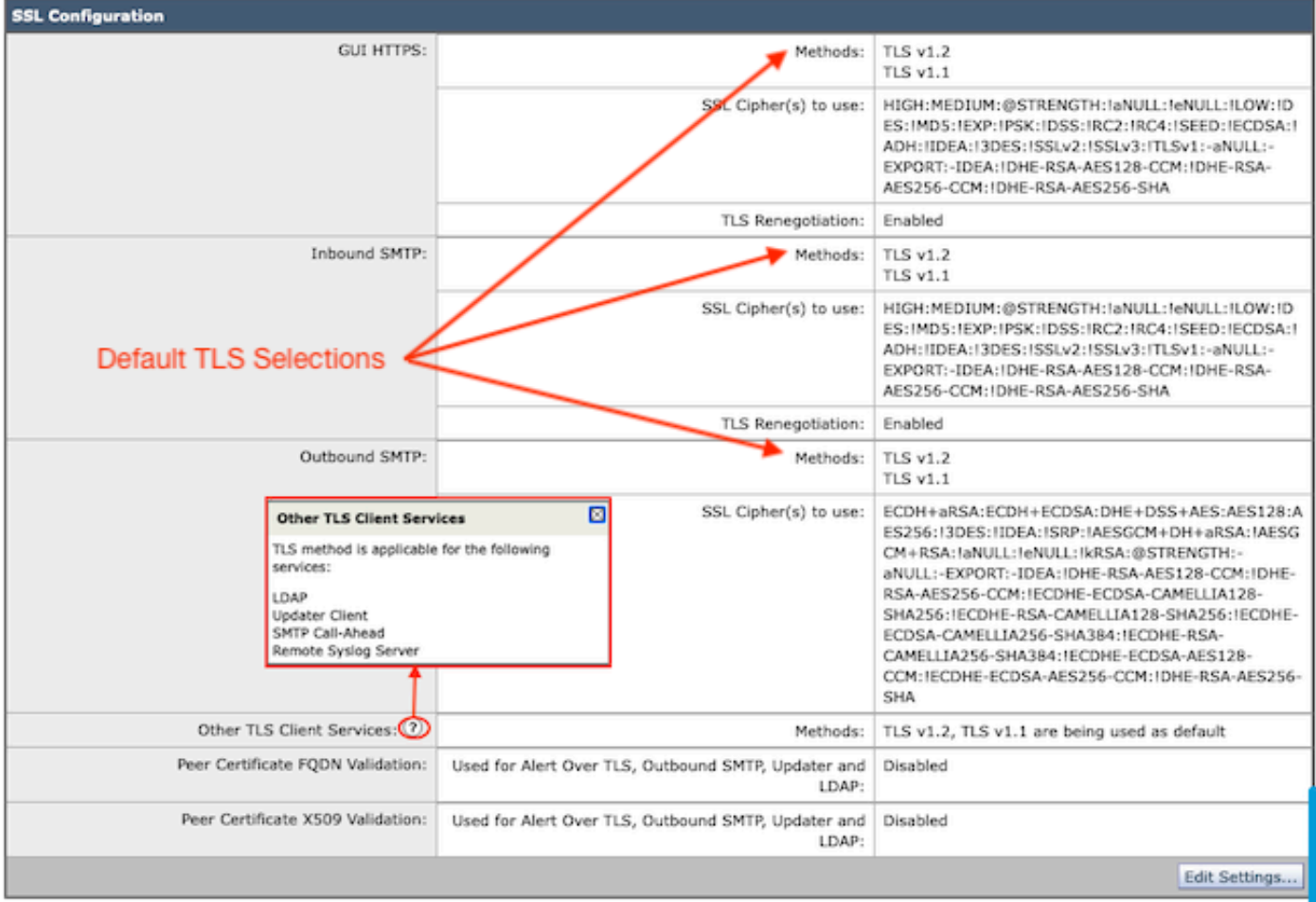

選取「編輯設定」以顯示組態選項。

- TLS v1.1和TLS v1.2已選中,並且選中了活動框以選擇其他協定。
- 每個TLS v1.3旁邊的?是靜態Cipher選項的重複。
- 「其他TLS使用者端服務:」現在會顯示僅在選取時才使用TLS v1.0的選項。

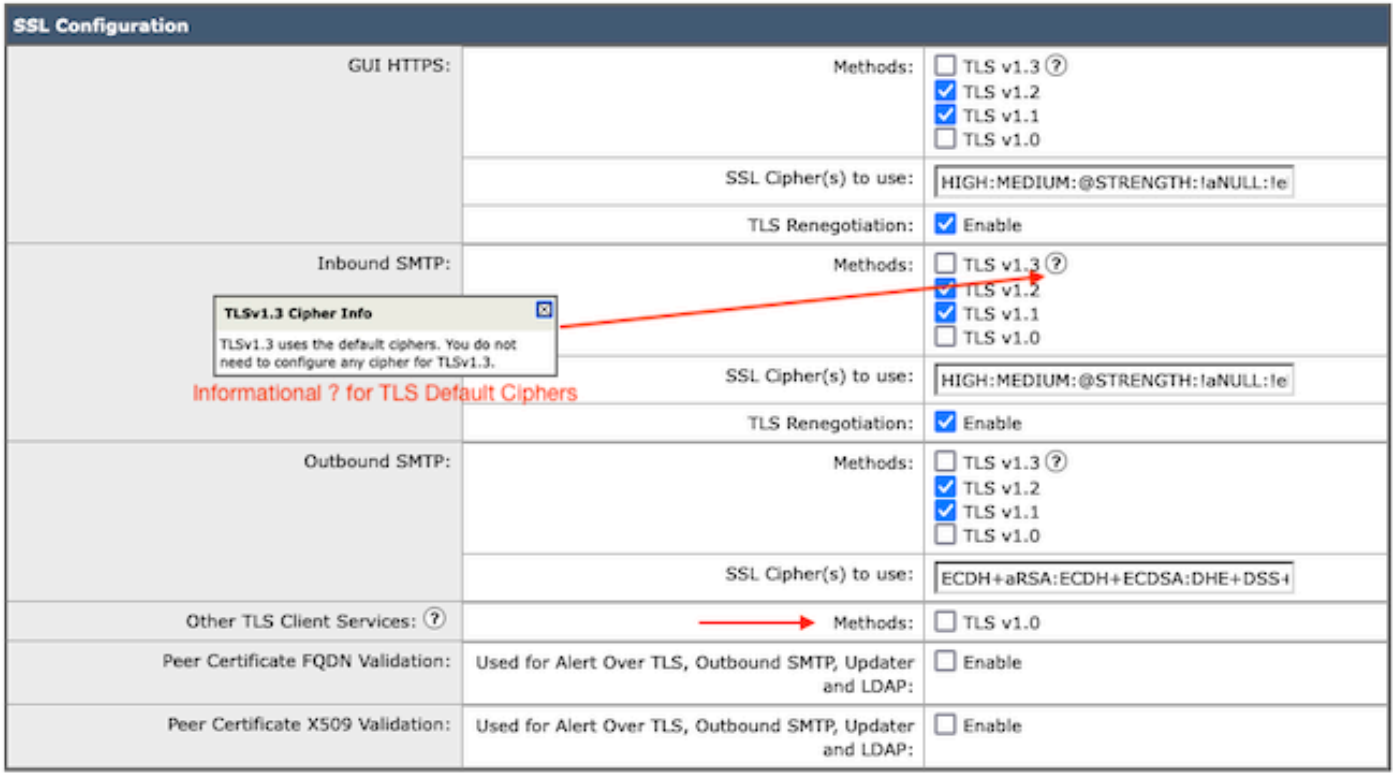

Note:

TLS protocols can be enabled only in sequence.

The configured SSL Cipher(s) do not apply to TLS 1.3. The TLS 1.3 protocol uses default ciphers.

TLS協定選擇選項包括TLS v1.0、TLS v1.1、TLS v1.2、TLS v1.3。

• 升級到AsyncOS 15.5後,預設情況下僅選擇TLS v1.1和TLS v1.2協定。

 $\blacklozenge$ 注意:TLS1.0已停用,因此預設為停用。如果所有者選擇啟用TLS v1.0,則它仍然可用。

- 核取方塊選項會亮起,顯示可用通訊協定的粗體方塊,不相容選項的灰顯方塊會亮起。
- 影像中的範例選項說明了核取方塊選項。

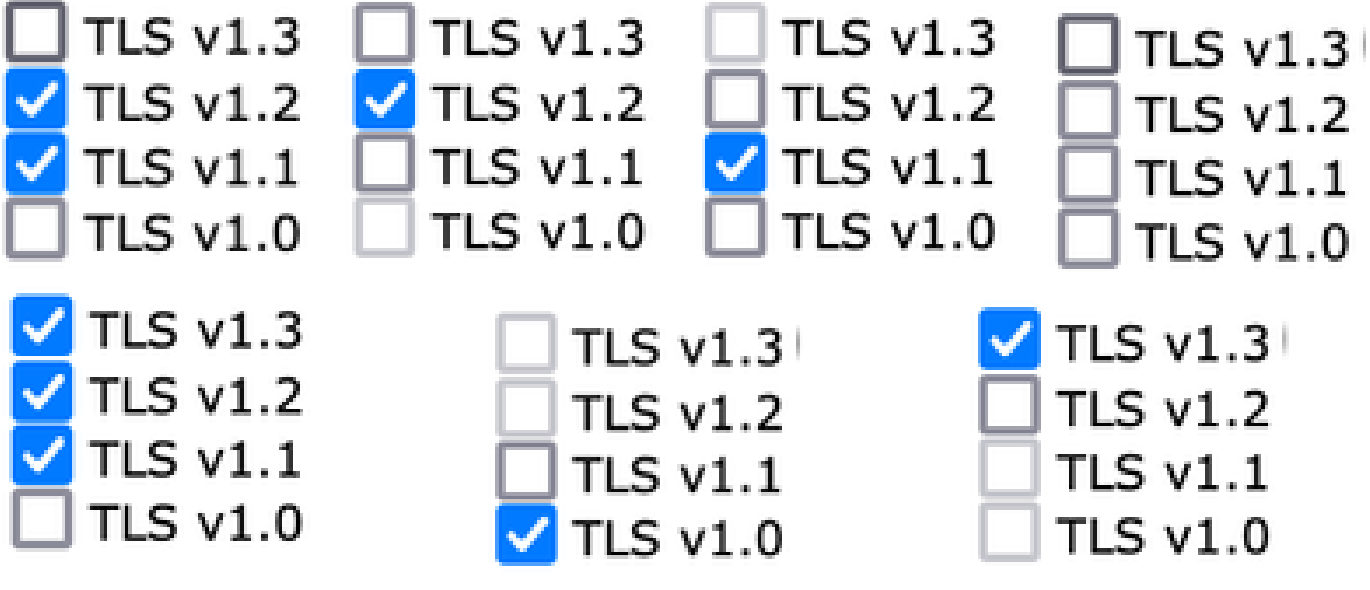

### 提交後選定TLS協定的示例檢視。

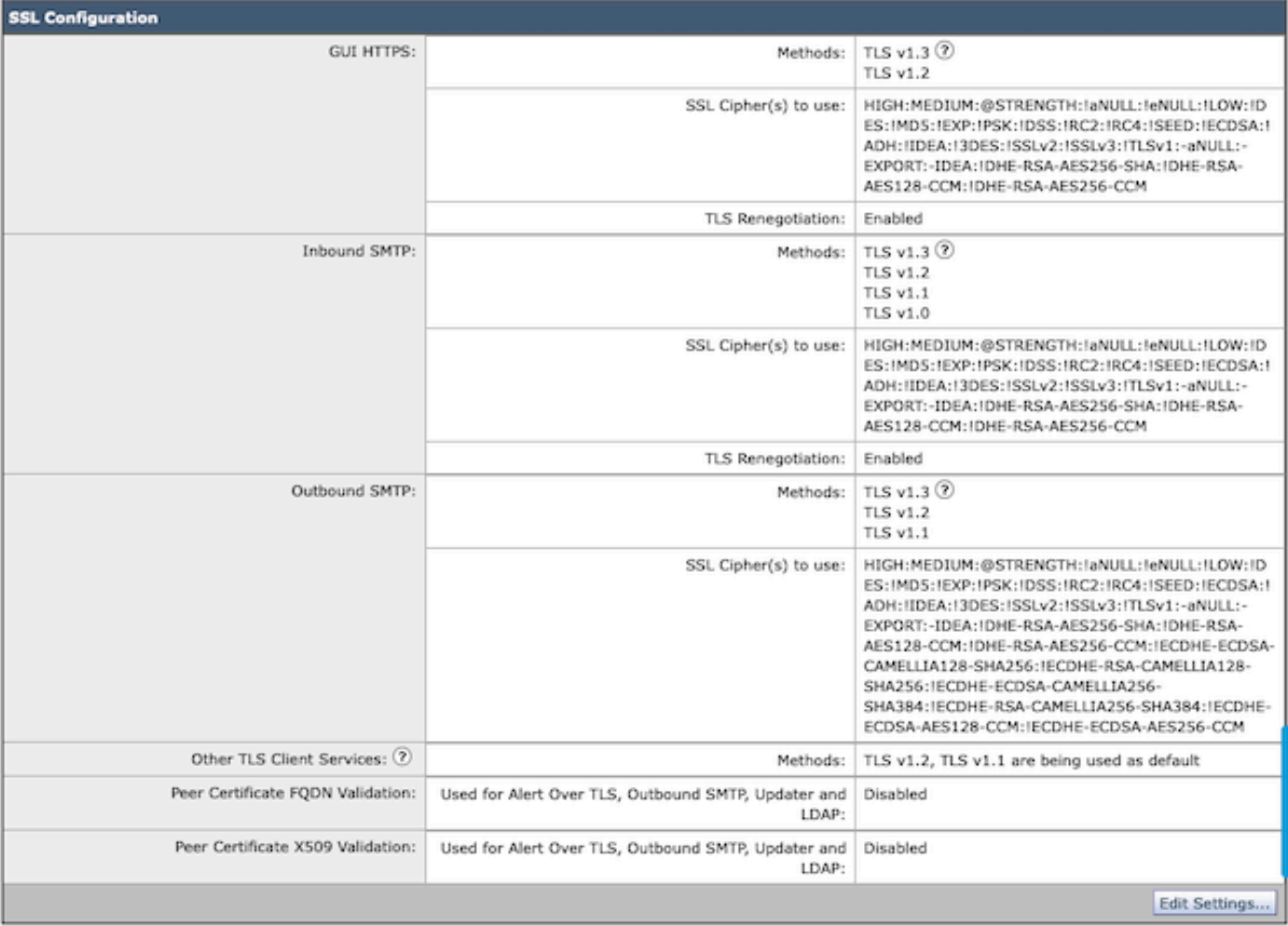

# 注意:修改GUI HTTPS TLS協定會由於https服務重置而導致WebUI短時間斷開連線。

### CLI配置:

SEG允許TLS v1.3在3個服務上:

- GUI HTTPS
- 入站SMTP
- 出站SMTP

執行命令> sslconfig時,會輸出GUI HTTPS、入站SMTP、出站SMTP當前配置的協定和密碼

- GUI HTTPS方法: tlsv1\_0tlsv1\_1tlsv1\_2tlsv1\_3
- 入站SMTP方法: tlsv1\_0tlsv1\_1tlsv1\_2tlsv1\_3
- 出站SMTP方法: tlsv1\_1tlsv1\_2tlsv1\_3

### 選擇要執行的作業:

- GUI -編輯GUI HTTPS ssl設定。
- 入站-編輯入站SMTP ssl設定。

• 出站-編輯出站SMTP ssl設定。

[]>入站

輸入要使用的入站SMTP SSL方法。

1. TLS v1.3 2. TLS v1.2 3. TLS v1.1

4. TLS v1.0

[2-4]> 1-3

附註: SEG選取流程可以包含一個單一功能表編號(例如2)、一個功能表編號範圍(例如1- 4),或是以逗號1、2、3分隔的功能表編號。

CLI sslconfig後續提示透過按enter鍵或修改設定接受現有值。

完成更改時使用>commit >>輸入可選註釋>>按Enter完成更改。

### 驗證

本節包含一些由於TLS協定版本不匹配或語法錯誤而導致的基本測試方案和錯誤。

由於目標不支援的TLS v1.3而生成拒絕的SEG傳出SMTP協商的日誌條目示例:

Wed Jan 17 20:41:18 2024 Info: DCID 485171 TLS deferring: (336151598, 'error:1409442E:SSL routines:ss13

接收成功協商的TLS v1.3的傳送SEG的日誌條目示例:

Wed Jan 17 21:09:12 2024 Info: DCID 485206 TLS success protocol TLSv1.3 cipher TLS\_AES\_256\_GCM\_SHA384

未啟用TLS v1.3的接收SEG的日誌條目示例。

Wed Jan 17 20:11:06 2024 Info: ICID 1020004 TLS failed: (337678594, 'error:14209102:SSL routines:tls\_ea

#### 接收SEG支援的TLS v1.3

Wed Jan 17 21:09:12 2024 Info: ICID 1020089 TLS success protocol TLSv1.3 cipher TLS\_AES\_256\_GCM\_SHA384

要驗證您的瀏覽器功能,只需打開一個到配置了TLSv1.3的SEG WebUI或NGUI的Web瀏覽器會話

 $\blacklozenge$ 注意:我們測試的所有網路瀏覽器均已配置為接受TLS v1.3。

- 測試:在Firefox上配置瀏覽器設定停用TLS v1.3支援會在裝置的ClassicUI和NGUI上產生錯誤  $\circ$
- 使用Firefox的傳統UI配置為排除TLS v1.3作為測試。
- NGUI會收到相同的錯誤,唯一的例外是URL中的埠號4431(預設)。

# Secure Connection Failed

An error occurred during a connection to dh6062-esa1.iphmx.com. Peer reports incompatible or unsupported protocol version.

Error code: SSL\_ERROR\_PROTOCOL\_VERSION\_ALERT

- . The page you are trying to view cannot be shown because the authenticity of the received data could not be verified.
- . Please contact the website owners to inform them of this problem.

This website might not support the TLS 1.2 protocol, which is the minimum version supported by Firefox.

Learn more...

。

It looks like your network security settings might be causing this. Do you want the default settings to be restored?

• 為確保通訊,請驗證瀏覽器設定,以確保包含TLSv1.3。(此示例來自Firefox,使用數字1-4

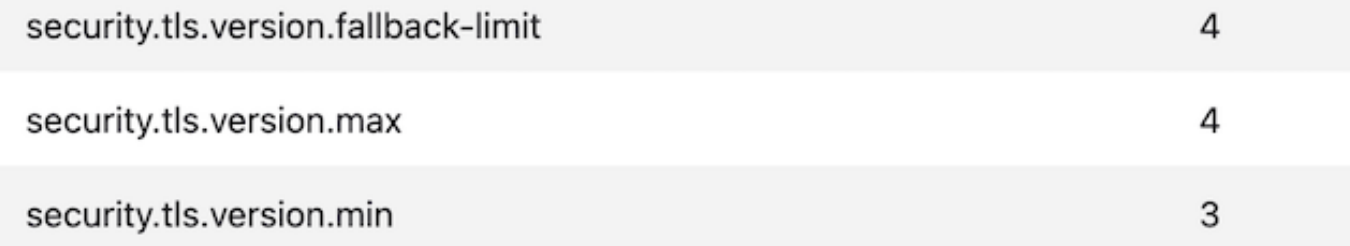

### 相關資訊

- [Cisco Secure Email Gateway -安裝指南](/content/m/en_us/products/security/email-security/setup-guide.html#~your-journey)
- [用於支援指南的思科安全郵件網關啟動頁面](https://www.cisco.com/c/zh_tw/support/security/email-security-appliance/series.html)
- [Cisco Secure Email Gateway -版本說明](https://www.cisco.com/c/zh_tw/support/security/email-security-appliance/products-release-notes-list.html)

### 關於此翻譯

思科已使用電腦和人工技術翻譯本文件,讓全世界的使用者能夠以自己的語言理解支援內容。請注 意,即使是最佳機器翻譯,也不如專業譯者翻譯的內容準確。Cisco Systems, Inc. 對這些翻譯的準 確度概不負責,並建議一律查看原始英文文件(提供連結)。